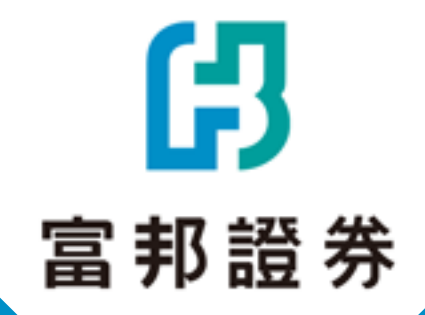

# **API線上簽署SOP**

aran<br>Litt

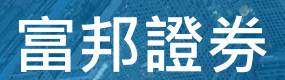

1

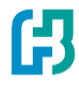

### **富邦證券官網點擊【客戶服務】**

#### **[點此進入](https://www.fbs.com.tw/Home/Index)**

無法點擊請複製此連結 : https://www.fbs.com.tw/Home/Index

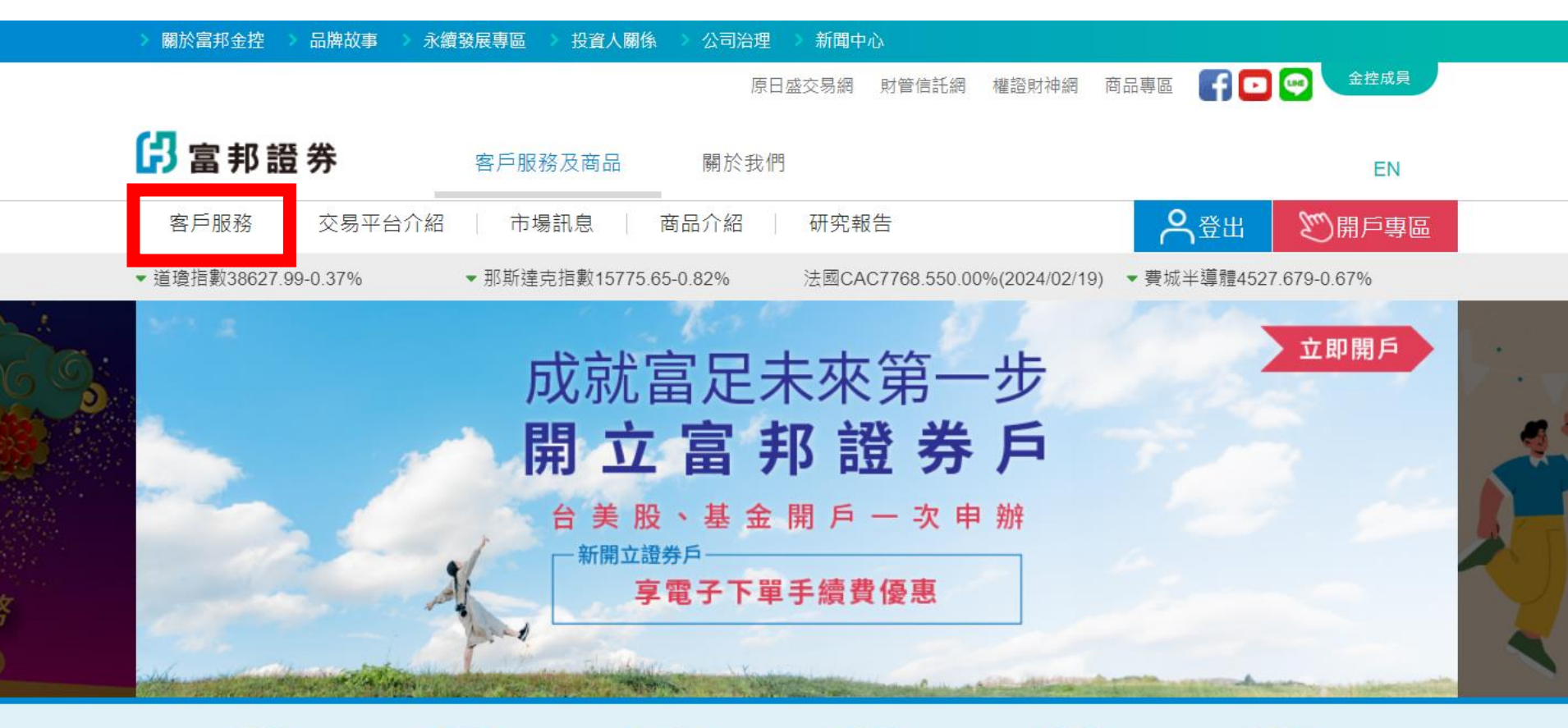

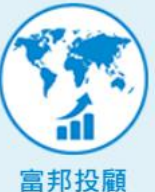

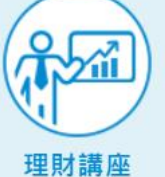

ESG專區

ESG

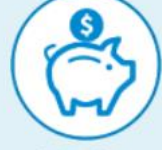

商品專區

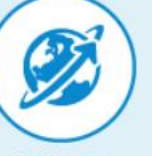

海外債平台

海外股票

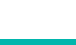

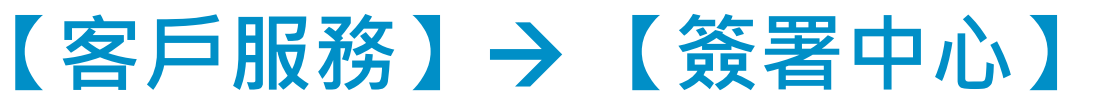

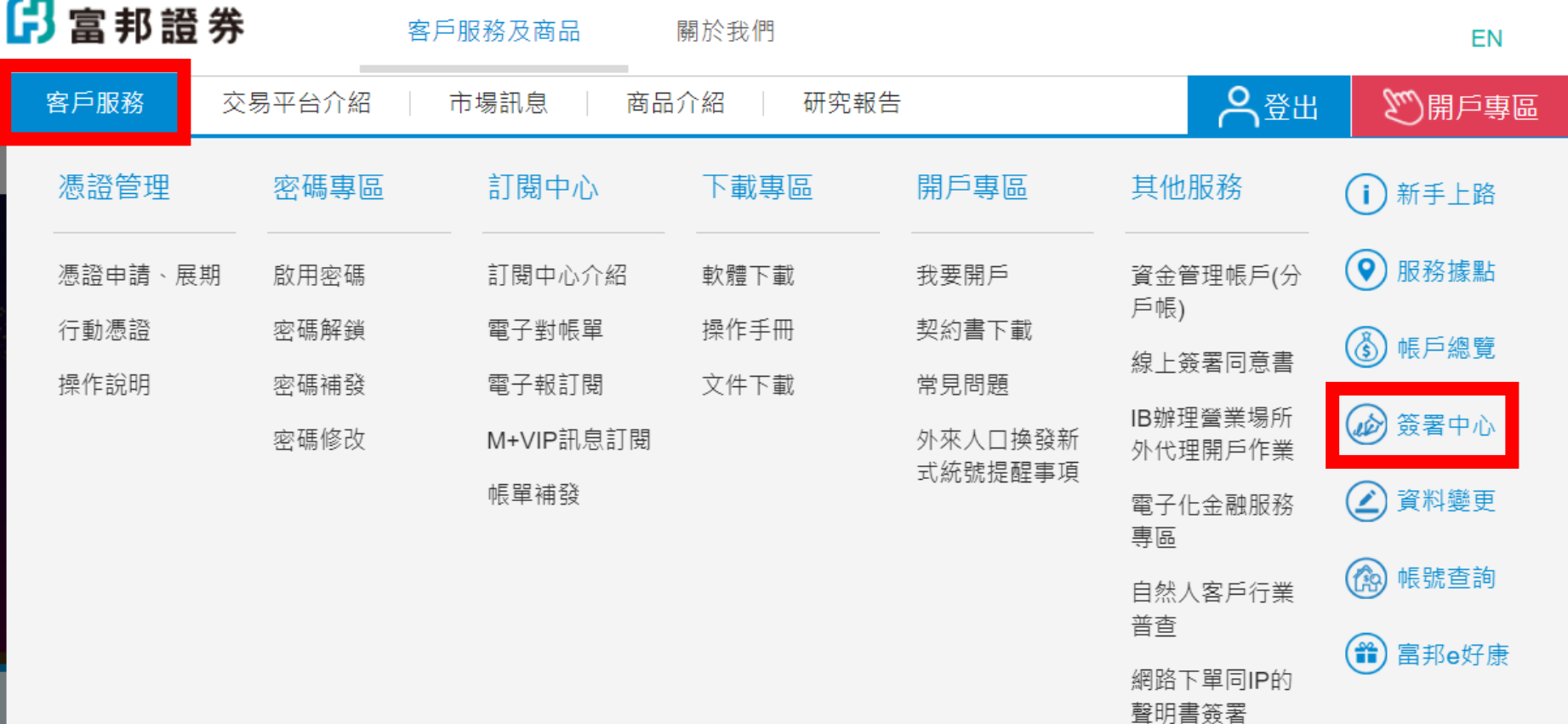

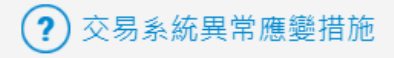

印

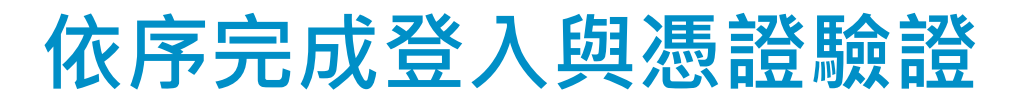

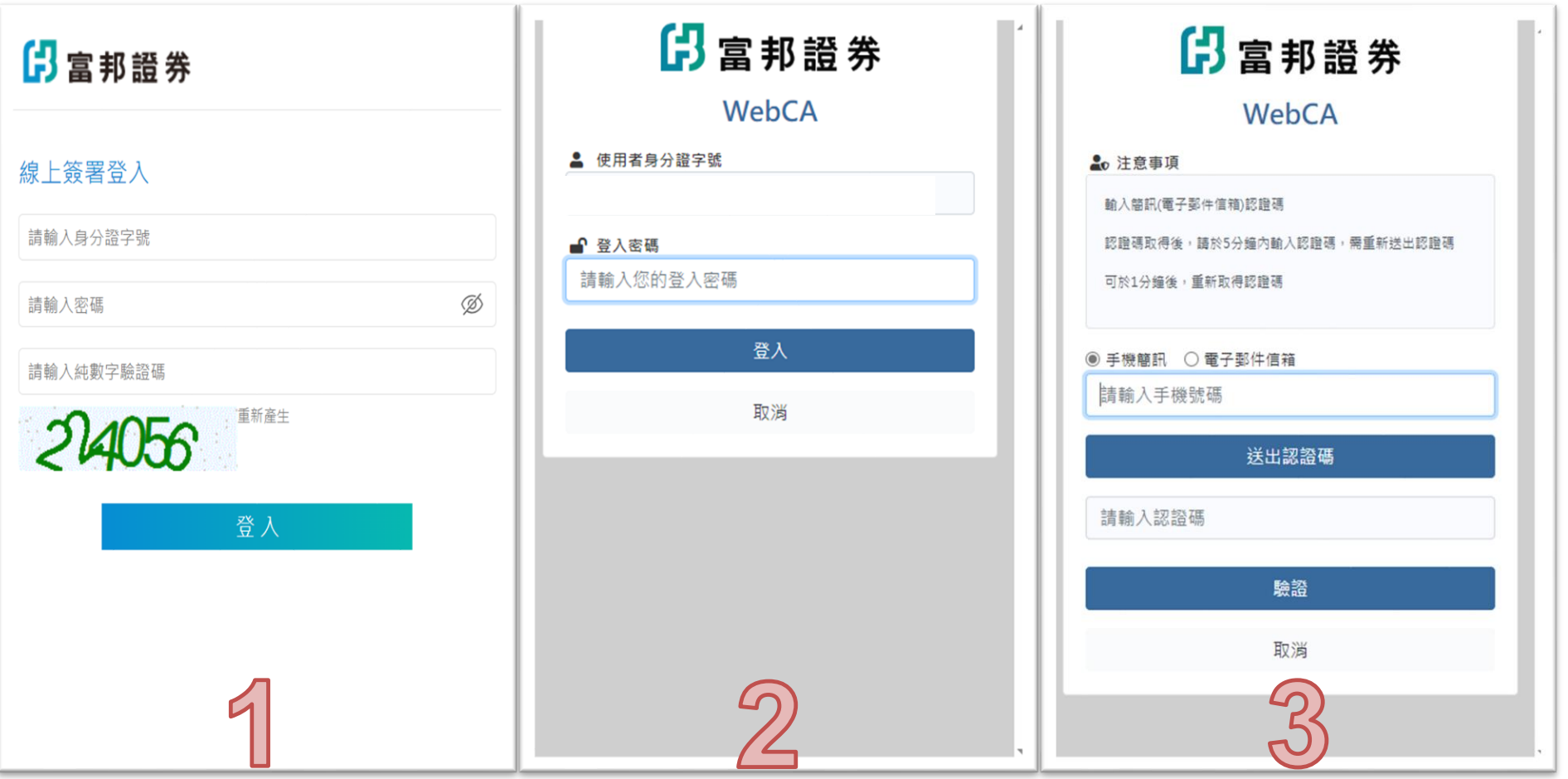

倪

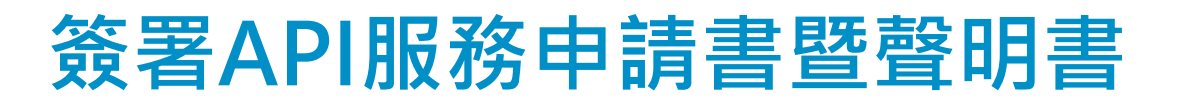

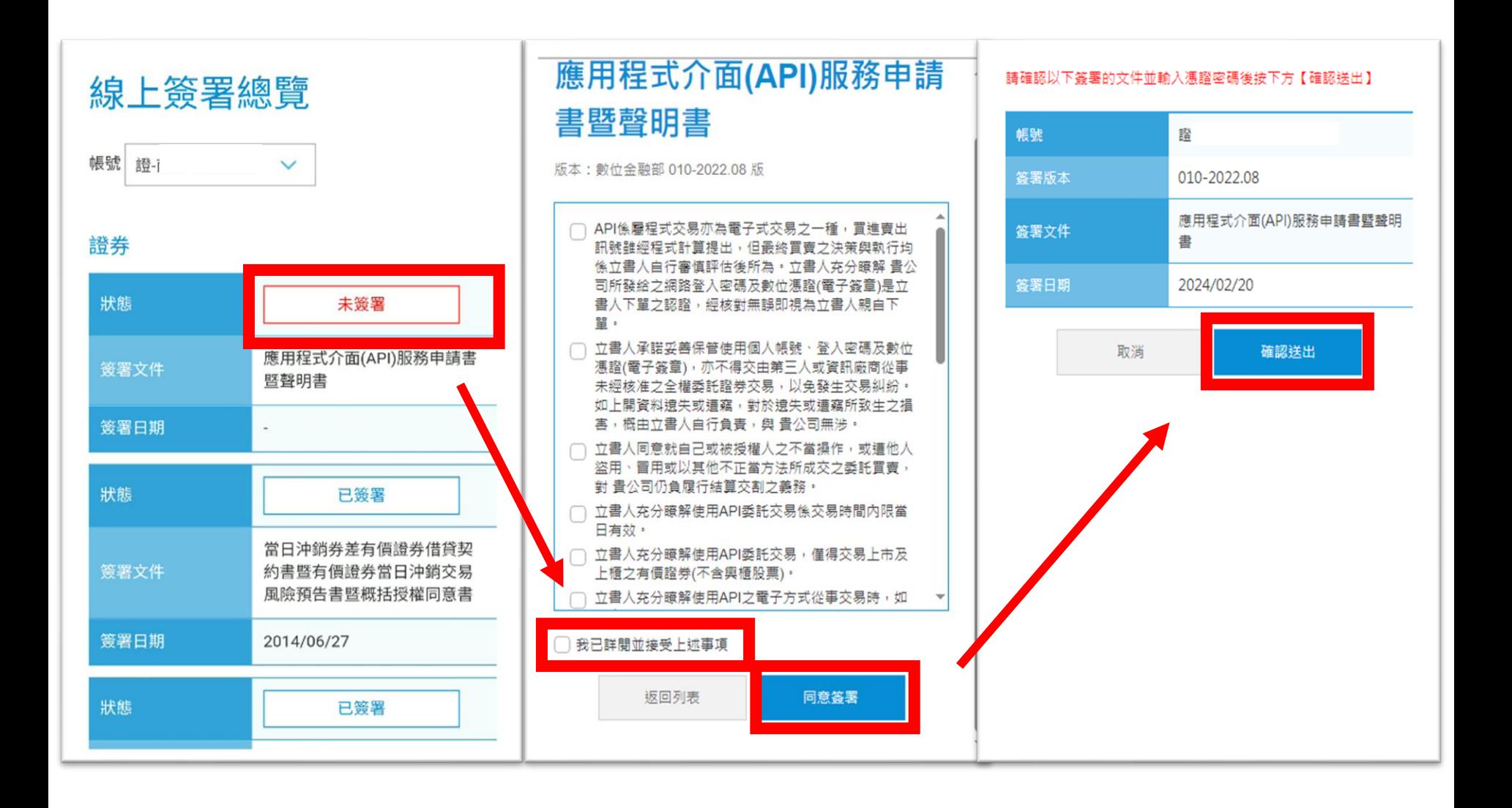

仔

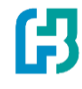

已申請待測試

已签署

已簽署

日本公司來臺上櫃(市)

書暨概括授權同意書

2023/01/09

當日沖銷券差有價證券借貸契約書

暨有價證券當日沖銷交易風險預告

明書

2024/02/20

應用程式介面(API)服務申請書暨聲

#### **簽署成功,接續進行連線測試**

#### **連線測試方法要注意看唷!!**

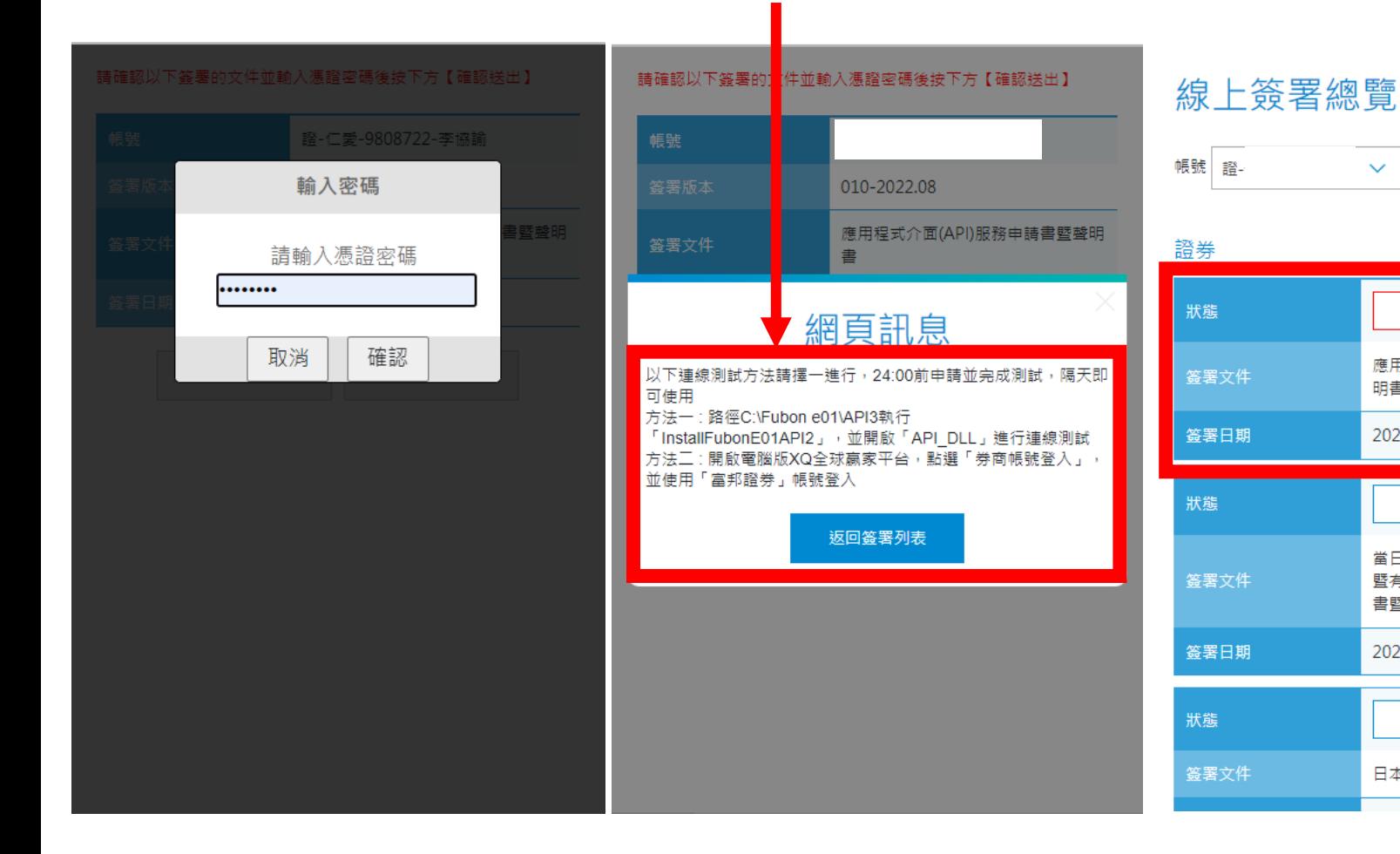

# **連線測試方法有三種 選擇一種測試即可**

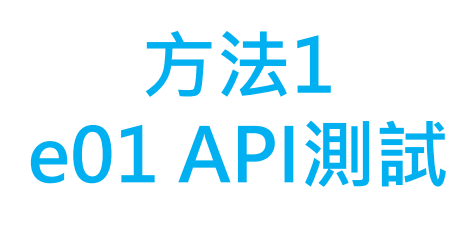

**步驟請參考P.8-9**

**方法2 XQ測試**

**步驟請參考P.10-15**

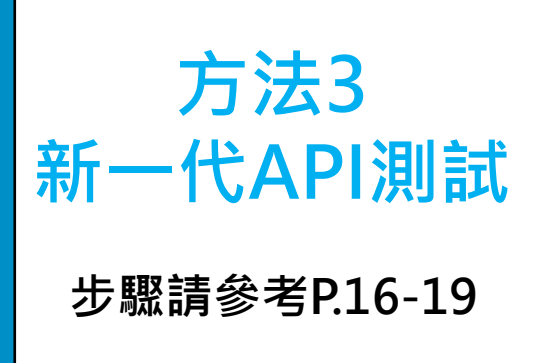

### **連線測試方法一 : e01 API測試**

#### **Step0 : 下載富邦e01 [點我下載](https://www.fbs.com.tw/E01/Index?_ga=2.122025227.1092499290.1706488581-101511517.1679384572#two_page) 或從富邦證券官網選單,點擊交易軟體介紹>富邦e01>軟體下載**

#### **Step1 : 至C槽以下路徑 找到InstallFubonE01API2的檔案,雙擊執行**

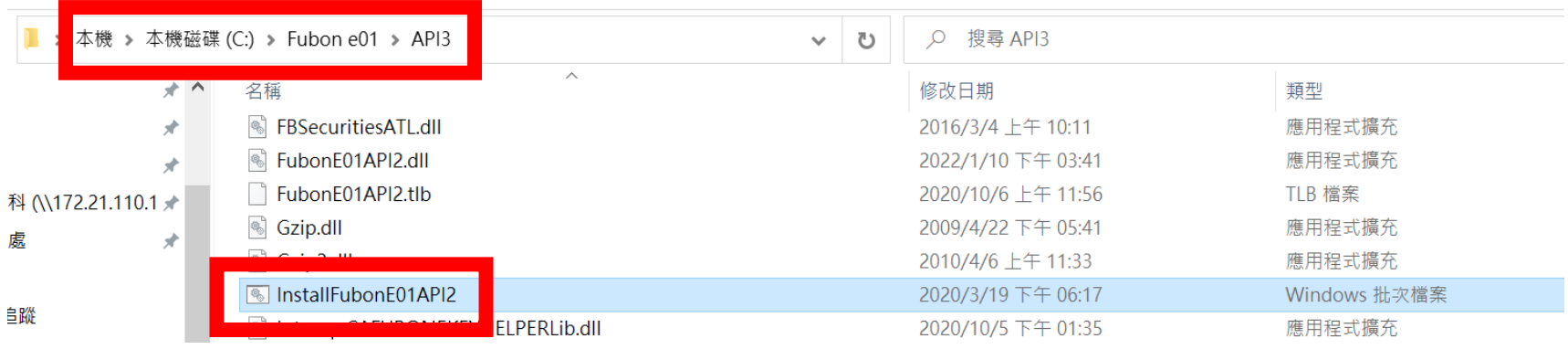

#### $Step2: \text{M} \bar{\pi}$ 已安裝完成, 即可關閉畫面

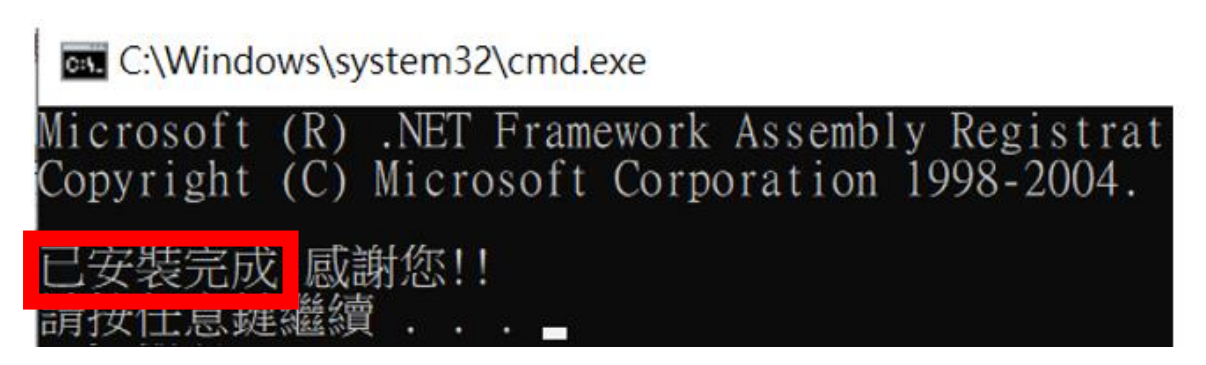

### **連線測試方法一 : e01 API測試**

**Step3 : 至C槽以下路徑 找到API\_DLL的檔案,雙擊開啟**

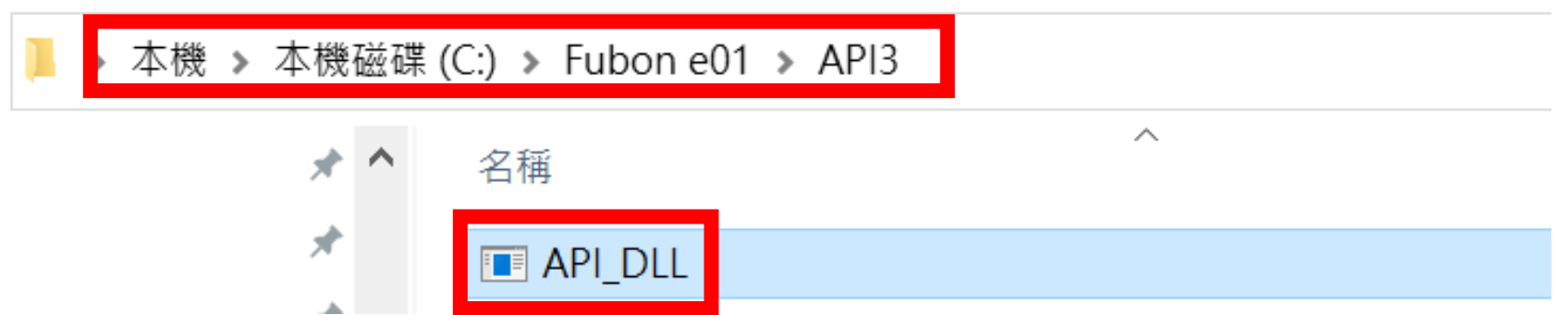

#### **Step4 : 輸入ID與密碼進行連線測試,成功登入後即算測試完成**

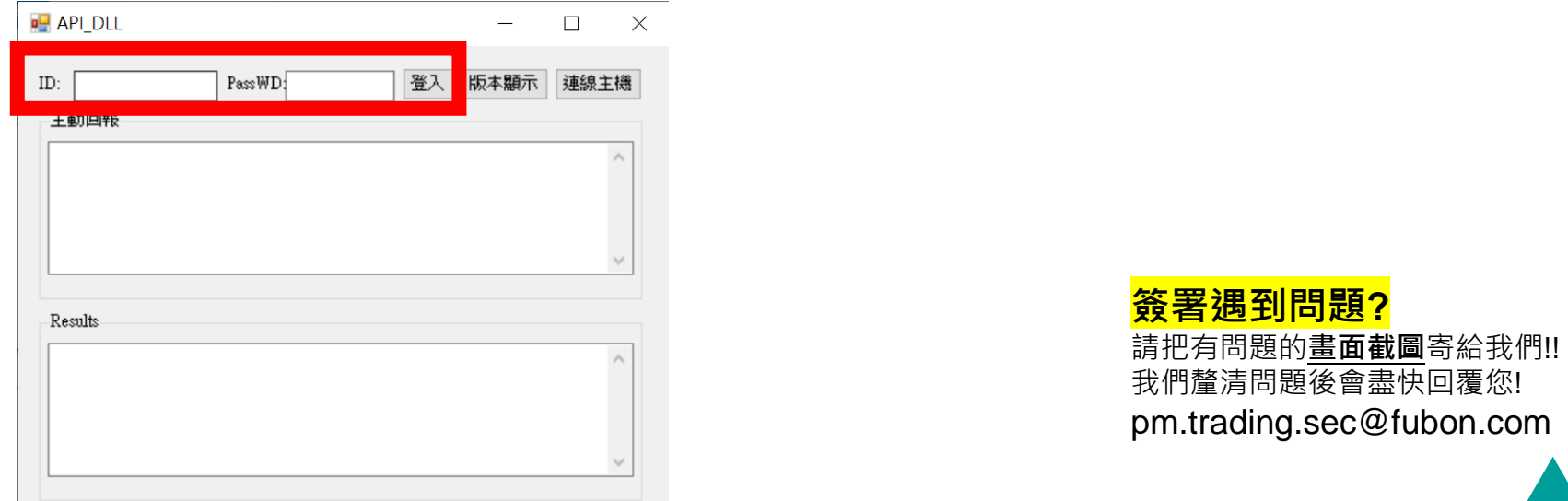

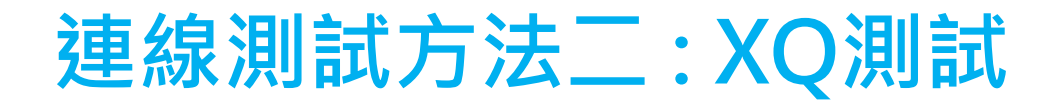

**Step1 : 下載XQ全球贏家**

# **[點我下載](https://www.xq.com.tw/XQlite-Download.aspx)**

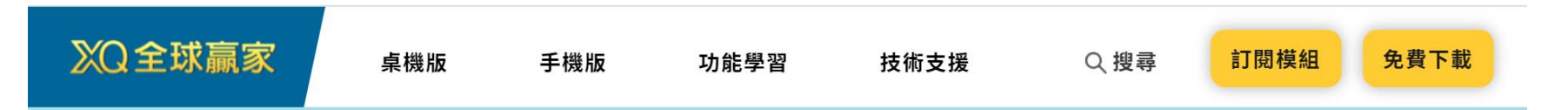

# 全方位看盤選股工具 讓你晉升股市贏家

#### 立即免費下載XQ(個人版)

訂閱模組:安裝後,程式內可購買模組

支援64位元作業系統, 建議您將作業系統更新至Windows 10

山 桌機版詳細使用手冊

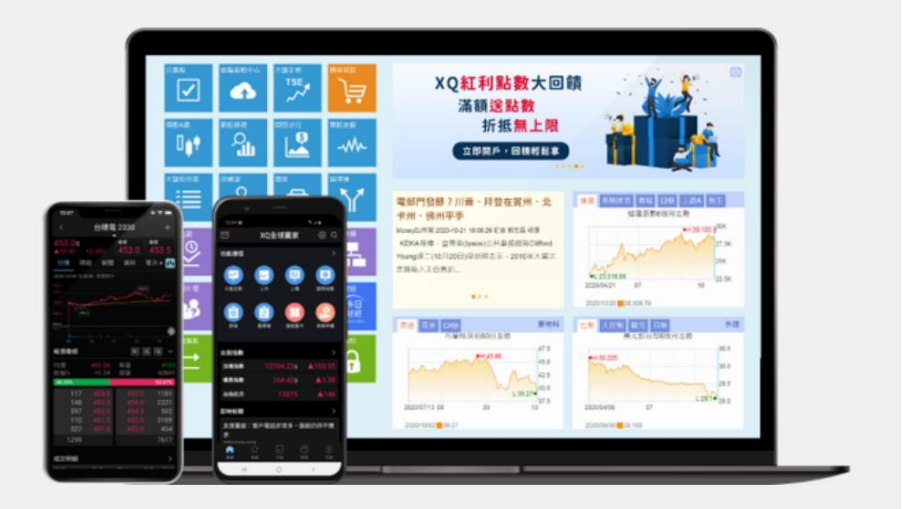

10

仔

## **連線測試方法二 : XQ測試**

**Step2 : 下載完成後使用XQ帳號登入(無帳號可以點擊下方註冊)**

XQ全球赢家(個人版)

**無**帳

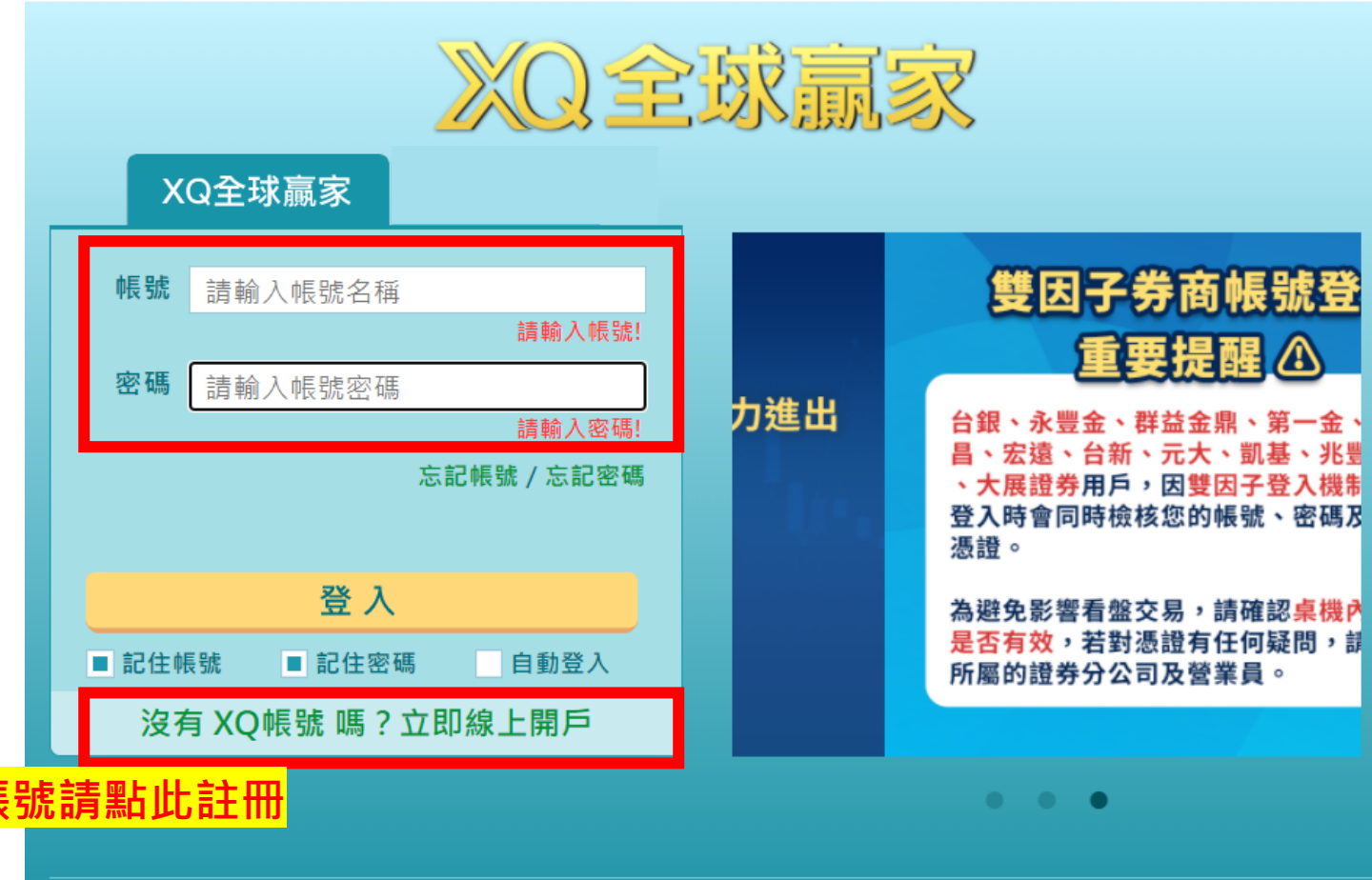

嘉實資訊股份有限公司及合作經紀商竭力提供準確可靠的資料,但並不保證資料絕對無誤,亦不對由於任何資料不正確或遺漏所引起 之損失或損害負責 (不論民事侵權行為責任或合約責任或其他)。系統資訊僅供參考, 投資人若依此為買賣依據, 須自負盈虧之責。

 $\times$ 

### **連線測試方法二 : XQ測試**

#### **Step3 : 主選單選擇【交易】**→ **【帳號設定】**

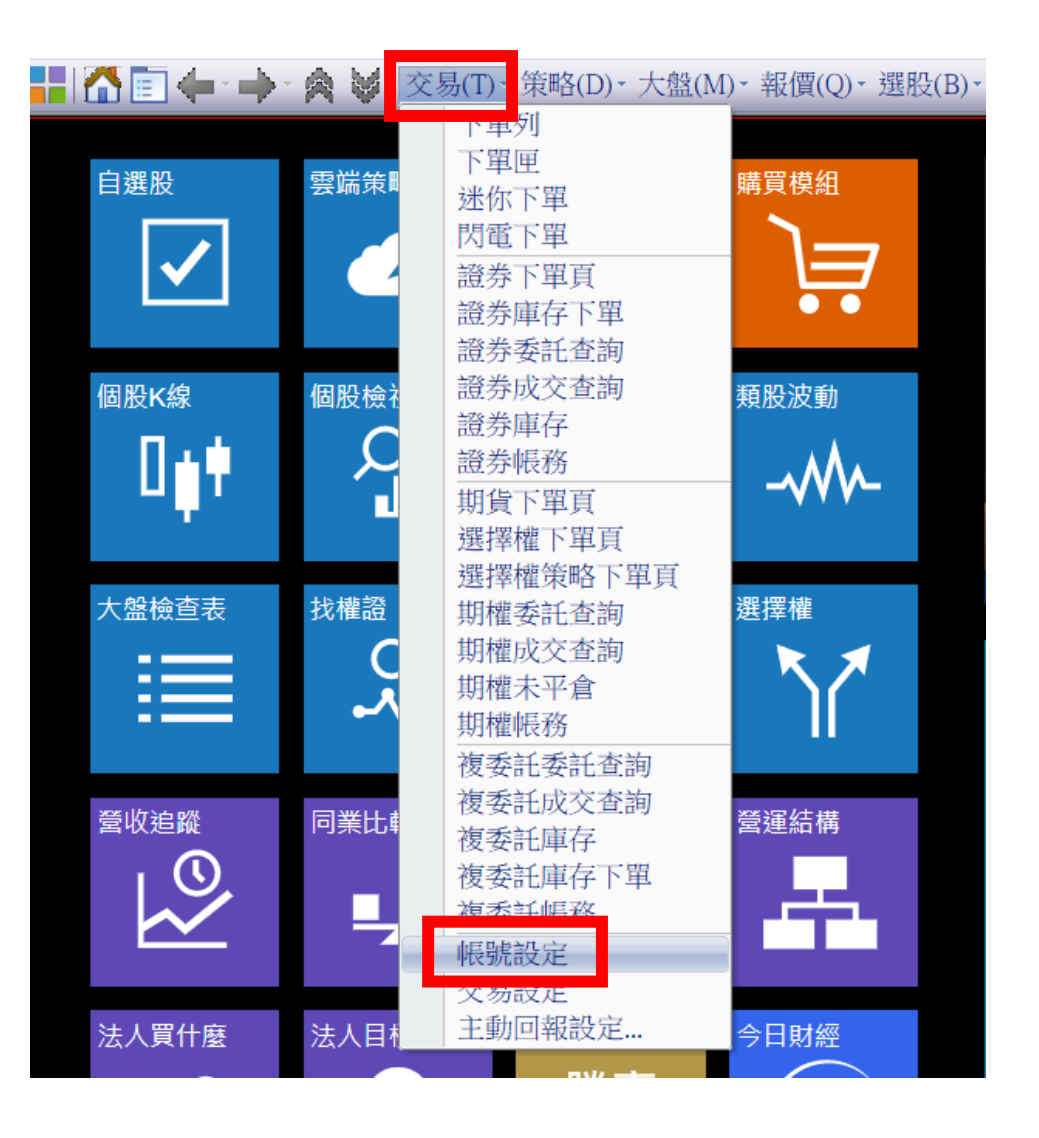

### **連線測試方法二 : XQ測試**

#### **Step3 : 點選【加入帳號】**→ **【富邦證券】** → **【下一步】**

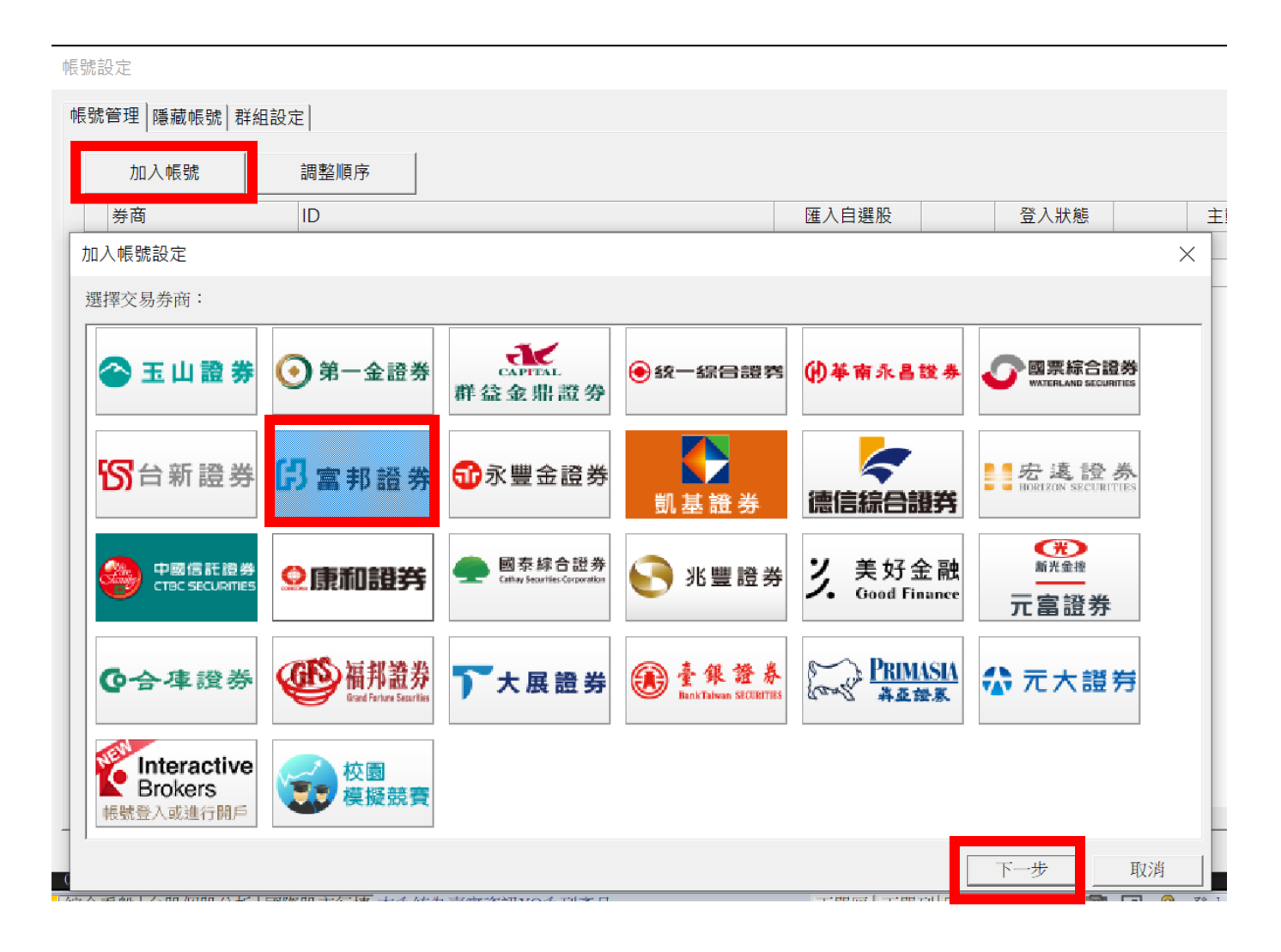

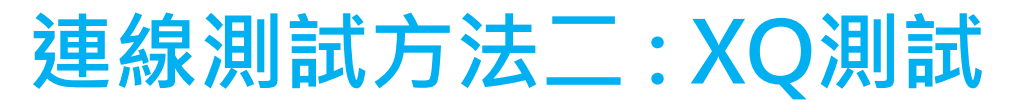

### **Step3 : 輸入登入資料、點選憑證路徑後按【確定】**

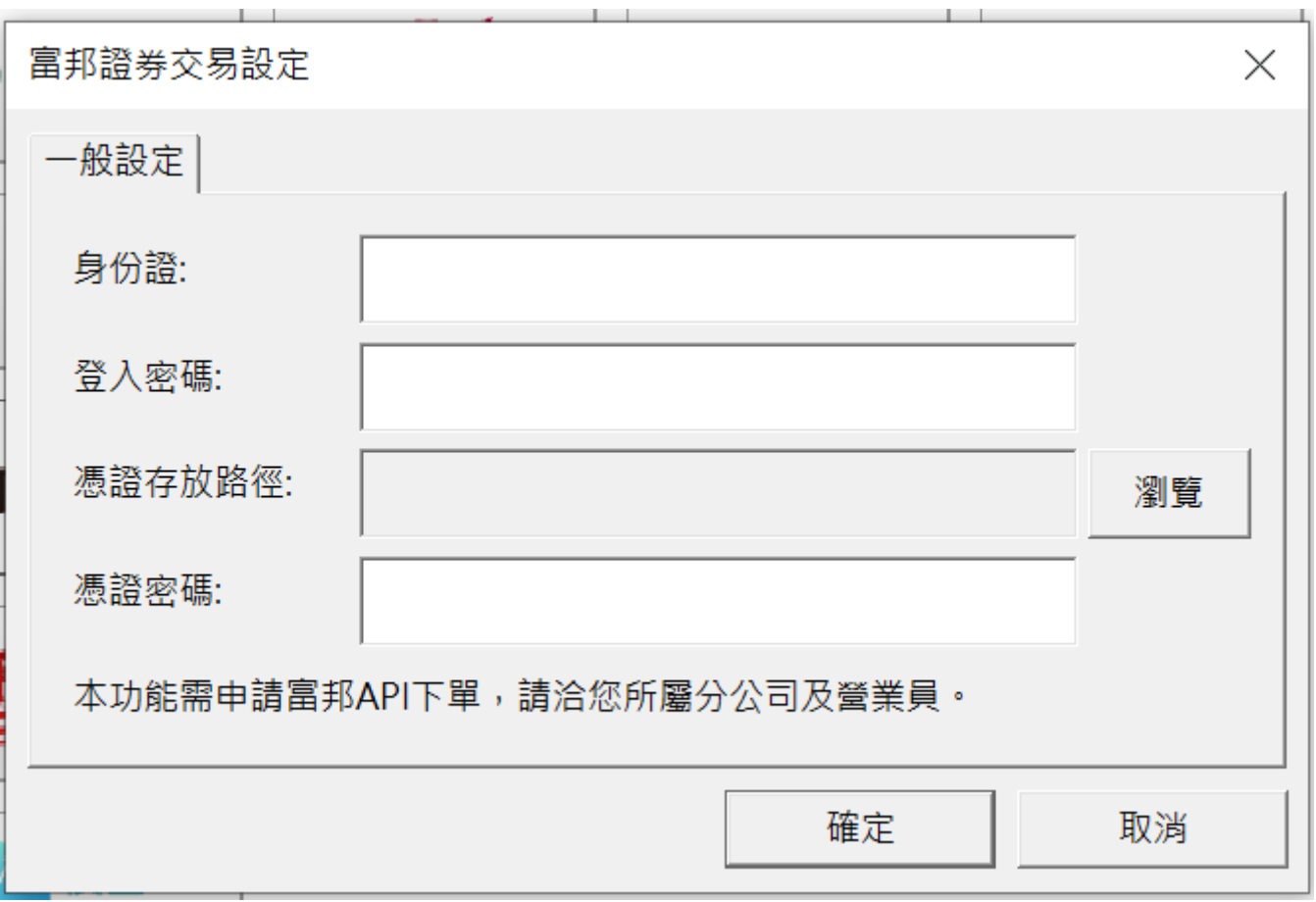

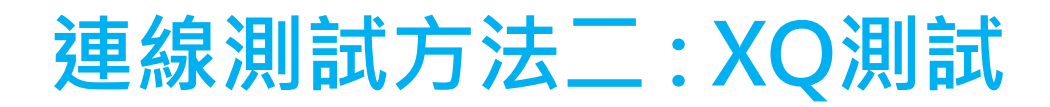

# **第一次登入會顯示【帳號無使用權限】**

# **即代表API連線測試成功**

# **隔日9:00前就會開通囉 !**

#### **簽署遇到問題?**

請把有問題的**畫面截圖**寄給我們!!

我們釐清問題後會盡快回覆您!

pm.trading.sec@fubon.com

#### **Step 1 : 至富邦證券官網選擇交易平台介紹中的【新一代API】**

或點此連結 → 富邦新一代 [API \(fbs.com.tw\)](https://www.fbs.com.tw/TradeAPI/)

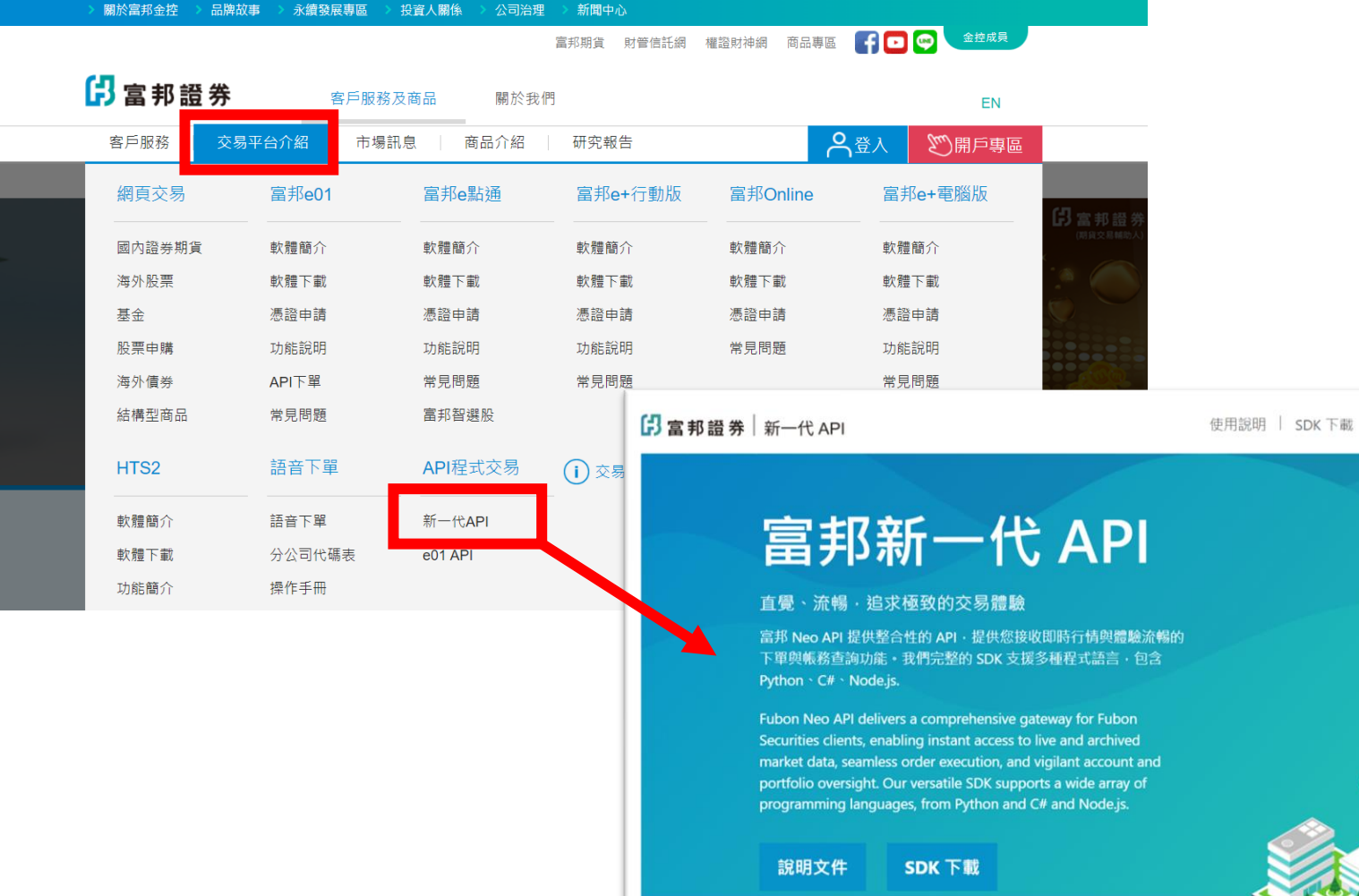

16

| 功能特色

倪

#### **Step 2 : 點選SDK下載**→**下載SDK**

 $\left| \frac{1}{2} \right|$  富邦語券 新一代 API

使用說明 | SDK 下載 | 功能特色

#### 富邦新一代 API

直覺、流暢,追求極致的交易體驗

富邦 Neo API 提供整合性的 API,提供您接收即時行情與體驗流暢的 下單與帳務查詢功能。我們完整的 SDK 支援多種程式語言, 包含 Python \cta \cta Node.js.

Fubon Neo API delivers a comprehensive gateway for Fubon Securities clients, enabling instant access to live and archived market data, seamless order execution, and vigilant account and portfolio oversight. Our versatile SDK supports a wide array of programming languages, from Python and C# and Node.js.

SDK 下載

說明文件

**依據您的作業系統、 想使用的語言 選擇對應的SDK下載**

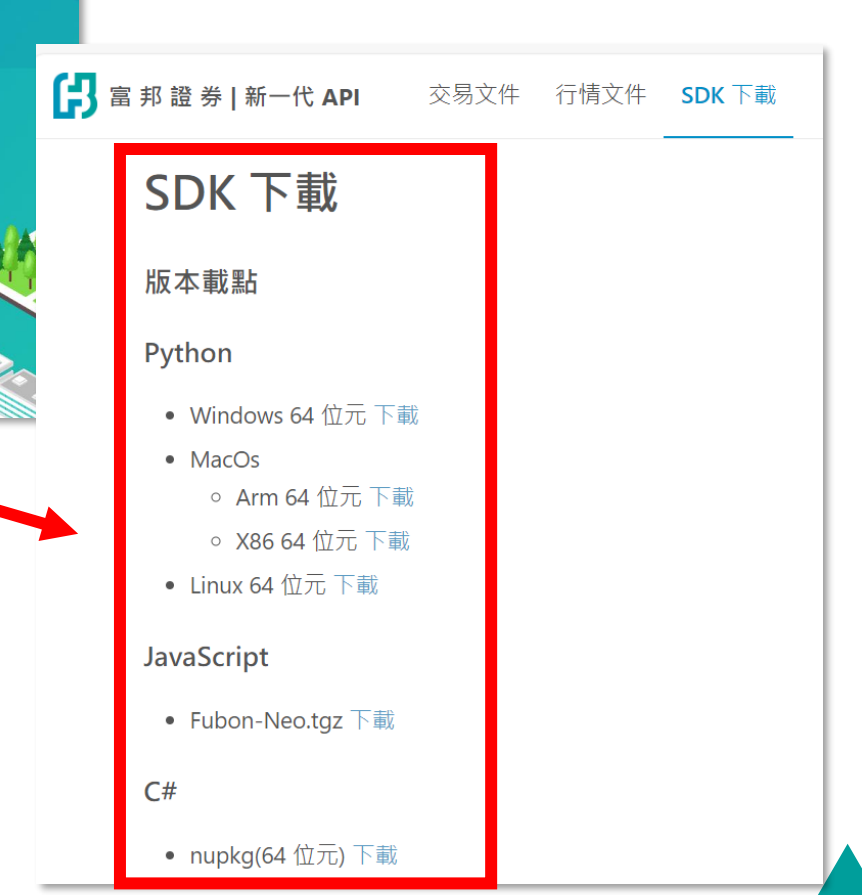

**Step 3 :** 確認已下載好憑證、安裝好 Python 環境

在 **SDK 所在路徑**下 pip install ./fubon\_neo-1.0.0-cp37-abi3-win\_amd64.whl 安裝好SDK

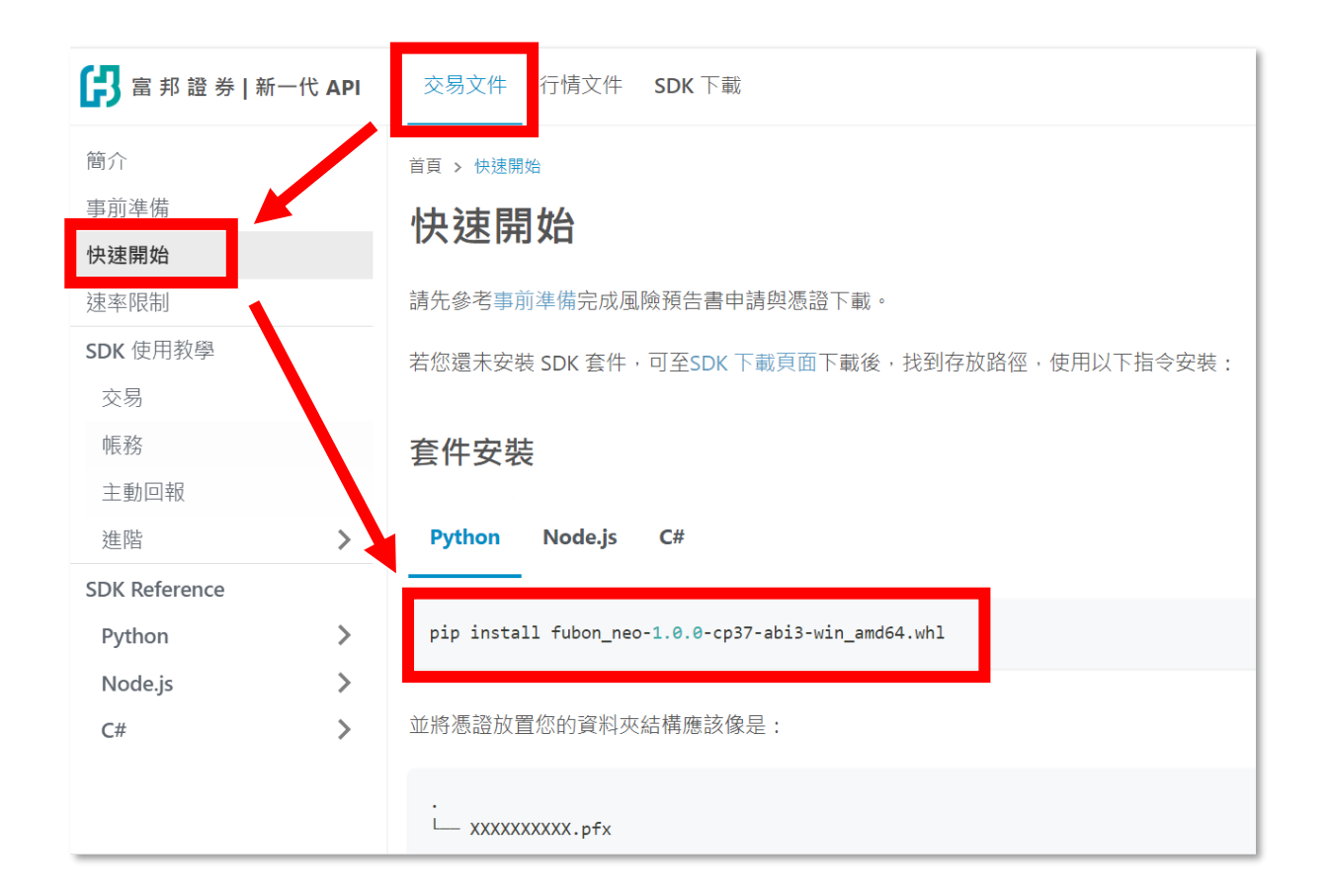

#### **Step 4 : 登入(下方以python為例)**

```
from fubon_neo.sdk import FubonSDK, Order
from fubon_neo.constant import TimeInForce, OrderType, PriceType, MarketType, BSAction
sdk = FubonSDK()accounts = sdk.login("您的身分證字號", "您的登入密碼", "您的憑證位置", "您的憑證密碼") #若
```
#### **執行後會得到以下的回覆 :**

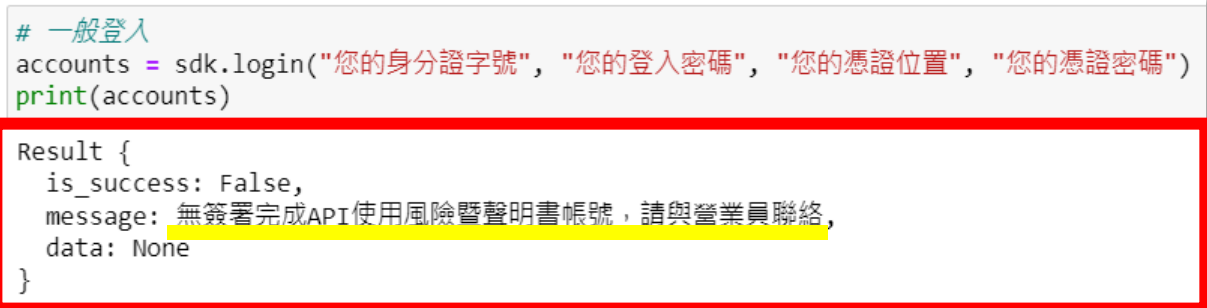

第一次登入會顯示無簽屬完成,表示您已做完連線測試 **等待明日即可簽署成功。簽署成功後即可正常登入囉!**

**簽署遇到問題?** 請把有問題的**畫面截圖**寄給我們!! 我們釐清問題後會盡快回覆您! pm.trading.sec@fubon.com